## **バージョンアップする**

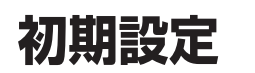

**800 830**

žЕ

調整範囲が変わりました。

● 調整範囲

取付角度

 $0^\circ \sim +40^\circ$  (5°ステップ)

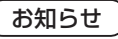

● 取付角度について、詳しくはナビゲーション 本体に同梱の取付説明書をご覧ください。

## 車両情報

ラジオアンテナの設定が、バッテリー交換時な どでバッテリーコードを外したときも保持され るようになりました。

● バッテリーコードを外しても、再度設定しな おす必要はありません。

- はじめに ● バージョンアップには約95分かかります。 (ディスク1:約35分/ディスク2:約60分) ● 更新が完了するまではエンジンを切らないでくだ さい。正しく動作しなくなるおそれがあります。 ● 走行中でもバージョンアップできます。 ただし、ディスクの交換時は安全な場所に停車 し、サイドブレーキを引いて行ってください。 なお、走行中の振動などでバージョンアップ に時間がかかることがあります。
- アイドリングストップ搭載車の場合、バージョンアップ作 業前にアイドリングストップ機能をOFFにしてください。
- アイドリングが禁止されている地域があり ますので、地域の条例等に従ってください。
- エンジンをかけずに長時間ACCをONにしてバージョン アップを行うと、バッテリーが上がる原因となります。
- バージョンアップを開始すると、完了する までナビゲーションの機能(ナビ機能・オー ディオ機能)はご使用になれません。
- ETC2.0(DSRC)車載器/ETC車載器を接続してい る場合、バージョンアップ中は、料金案内、料金履歴 などの音声案内はETC2.0(DSRC)車載器/ETC 車載器より行われます。
- 更新作業中、ごくまれに「HDDが異常です」と 表示されることがありますが、故障ではありま せん。数分後に更新作業を再開します。

 **800 830 850 851 860 880 890**  バージョンアップ中にモニターを開く場合は、 画面の OPEN を選んでください。

- バージョンアップ中は、本体の TLIT を押して もモニターは開きません。
- OPEN が表示されていないときは、モニター を開くことはできません。

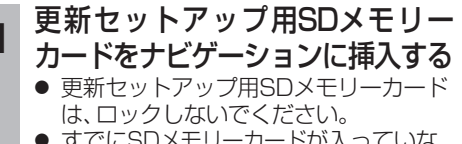

- すでにSDメモリーカードが入っていな いか確認してください。
- 900 910 の場合 エンジンを切った状態で、 SDメモリーカードを挿入する

■ **800 830 850 851 860 880 890** の場合 ■エンジンをかけ(またはACCをONにして)、 SDメモリーカードを挿入する **2 車のエンジンを切る(ACCをOFFにする)** 

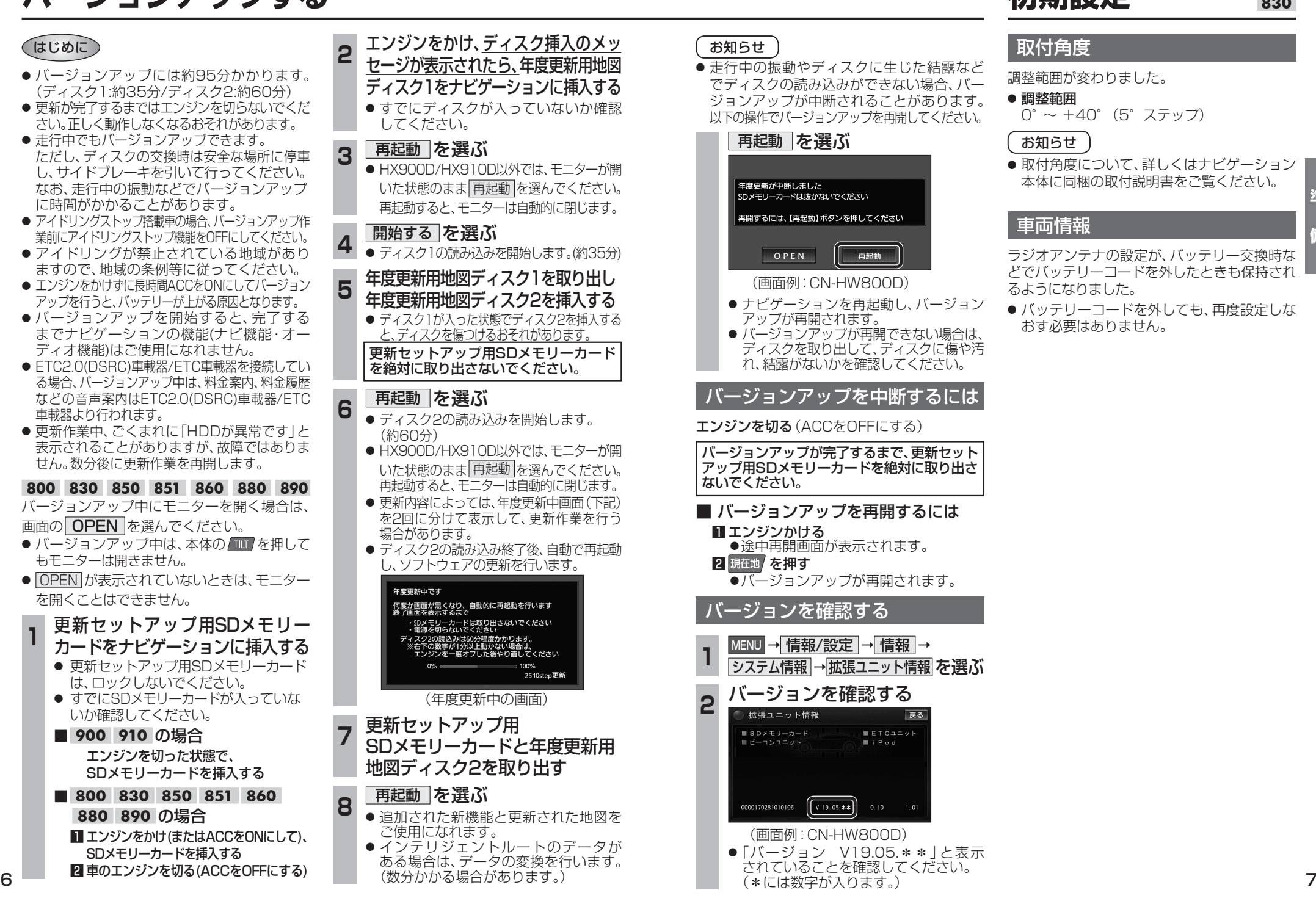

## お知らせ

● 走行中の振動やディスクに生じた結露など でディスクの読み込みができない場合、バー ジョンアップが中断されることがあります。 以下の操作でバージョンアップを再開してください。

> (画面例:CN-HW800D) ● ナビゲーションを再起動し、バージョン

用開するには、【再起動】ボタンを押してください

● バージョンアップが再開できない場合は、 ディスクを取り出して、ディスクに傷や汚 れ、結露がないかを確認してください。

再起動

バージョンアップを中断するには

バージョンアップが完了するまで、更新セット アップ用SDメモリーカードを絶対に取り出さ

■ バージョンアップを再開するには

●途中再開画面が表示されます。

**MENU → 情報/設定 → 情報 →** 

(画面例:CN-HW800D)

 $\left[ \left[ \begin{array}{\sqrt{2} } x & 19.05 \times x \end{array} \right] \right]$ 

(\*には数字が入ります。)

**●「バージョン V19.05 \* \* | と表示** されていることを確認してください。

<mark>2</mark> バージョンを確認する<br>●●●<sub>●●®®®</sub>

 $S$ **D** $\times$ **E** $y - p - F$ 

0000170281010106

システム情報 →拡張ユニット情報 を選ぶ

 $ETCALY$  $B$ : Pod

● バージョンアップが再開されます。

アップが再開されます。

エンジンを切る (ACCをOFFにする)

■ エンジンかける

バージョンを確認する

2 現在地 を押す

ないでください。

再起動 を選ぶ

年度更新が中断しました SDメモリーカードは抜かないでください

OPEN